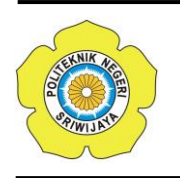

JURNAL TEKNIKA ISSN: 0854-3143 e-ISSN: 2622-3481 Journal homepage: http://jurnal.polsri.ac.id/index.php/teknika Journal Email: teknika@polsri.ac.id

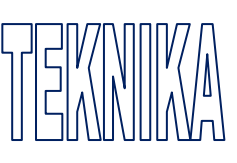

# Media Pembelajaran Pengenalan Fauna Berbasis *Virtual Reality*

**TM Zaini\* 1 , Ayu Wulandari <sup>2</sup>**

1,2 Jurusan Sistem Informasi; Institut Informatika dan Bisnis Darmajaya; Jalan Z.A.Pagar Alam No. 93 Labuhan Ratu, Bandar Lampung 35142; Telp. 0721 – 787214 Fax. 0721 – 700261; website : http://www.darmajaya.ac.id e-mail: **\* 1** [tmzaini@ymail.com,](mailto:1xxxx@xxxx.xxx) 2 [ayuwulan892829@gmail.com,](mailto:2ayuwulan892829@gmail.com)

#### *Abstrak*

*Penggunaan komputer atau smartphone telah merambah dalam berbagai bidang kehidupan termasuk bidang pendidikan. Pembelajaran pengenalan fauna kepada murid Taman kanak-kanak pada umumnya di sampaikan menggunakan media pembelajaran yaitu berupa buku, media elektronik atau kunjungan secara langsung ke kebun binatang dimana penggunaan media pembelajaran konvensional saat ini kurang menarik dan tidak interaktif serta membutuhkan waktu khusus untuk berkunjung ke kebun binatang. Berkembangnya teknologi virtual reality memungkinkan dapat di terapkannya aplikasi media pembelajaran yang menyajikan objek secara virtual berupa konten multimedia seperti suara, gambar, teks, video dan animasi. Metode yang digunakan untuk pengembangan aplikasi virtual reality ini yaitu dengan menggunakan tahapan pengembangan multimedia yaitu concept, design, material collecting, assembly, testing dan distribution. Hasil pengujian menunjukkan bahwa aplikasi mendapat respon yang positif yang terlihat dari antusiasme penggunaan aplikasi virtual reality dan tingginya skor kuis yang diperoleh. Dengan demikian dapat disimpulkan bahwa aplikasi ini mampu meningkatkan pemahaman murid taman kanak-kanak dalam mengenal fauna yang digunakan secara mobile dan offline.* 

*Kata kunci—Pembelajaran, Fauna, Aplikasi, Virtual reality*

#### *Abstract*

*The use of computers or smartphones has penetrated in various fields of life, including education. Learning the introduction of fauna to kindergarten students is generally conveyed using learning media, namely in the form of books, electronic media or visit to the zoo where the use of conventional learning media is currently less attractive and not interactive and requires special time to visit the zoo. The development of virtual reality technology enables the application of learning media applications that present virtual objects in the form of multimedia content such as sound, images, text, video and animation. The method used for the development of virtual reality applications is by using multimedia development stages, namely concept, design,* 

*material collecting, assembly, testing, and distribution. The test results show that the application gets a positive response which can be seen from the enthusiasm of using virtual reality applications and the high score quiz obtained. Thus it can be concluded that this application is able to improve Kindergarten students' understanding of the fauna that is used both mobile and offline.*

*Keywords— Learning, Fauna, Application, Virtual reality*

## 1. PENDAHULUAN

aman kanak-kanak adalah jenjang pendidikan formal pertama yang memasuki usia empat sampai enam tahun. Pada usia ini, anak-anak biasanya diperkenalkan pengetahuan, sikap, perilaku dengan cara yang menyenangkan. Pendidikan taman kanak-kanak merupakan wadah untuk membantu pertumbuhan dan perkembangan anak baik secara jasmani dan rohani murid sesuai sifat-sifat alami anak. Tidak dapat di pungkiri lagi bahwa dengan berkembangnya teknologi dan penggunaan teknologi *smartphone* telah mempengaruhi pola belajar murid taman kanak-kanak. T

Teknologi diciptakan untuk mempermudah urusan manusia. dampak penggunaan gadget pada anak usiapendidikan dasar dari variabel dampak penggunaan *gadget* pada anakusia pendidikan dasar (kemampuan psikomotorik anak berkurang) sebanyak  $65.4\%$ . <sup>[1]</sup>

Pada umumnya taman kanak-kanak di Indonesia menggunakan sarana media pembelajaran berupa buku atau pengenalan dengan malakukan kunjungan secara langsung sebagai sarana umtuk mendapatkan ilmu pengetahuan seperti pembelajaran pengenalan fauna yang masih dilakukan secara konvensional.

Pada era perkembangan teknologi saat ini kehidupan sehari-hari tidak dapat dipungkiri bahwa penggunaan komputer sangatlah berpengaruh pada semua aktifitas kehidupan terutama pada dunia kerja dan pendidikan. dimana penggunaan komputer sebagai alat bantu yang digunakan manusia telah berkembang dalam berbagai bidang kehidupan. Komputer memiliki sumber daya seperti media penyimpanan (*storage*), unit pemroses (*processing*), alat masukan (*input)* dan keluaran (*output)*, perangkat lunak (*software*) aplikasi memungkinkan komputer dapat menampilkan konten multimedia seperti suara (*sound*), gambar (*image*), teks (*text*), video (*video*) dan animasi (*animation*). [2]

Permasalahan tersebut dapat ditangani dengan aplikasi *virtual reality*, dimana pengguna dapat merasakan pengalaman sesuai dunia nyata dalam sebuah dunia maya dengan berada di sebuah lingkungan alami beserta dengan binatang di sekitarnya. Teknologi yang digunakan adalah *virtual reality*. *Virtual reality* atau realitas maya adalah sebuah teknologi yang telah membuat perbedaan besar pada sejarah pemikiran manusia dan saat ini sedang menjadi trend untuk membantu meningkatkan kualitas kinerja dan produk. *virtual reality* atau realitas maya adalah teknologi yang dibuat sehingga pengguna dapat berinteraksi dengan suatu lingkungan yang disimulasikan oleh *computer*  (*computer-simulated environment).* Lingkungan yang ditirukan dapat menjadi mirip dengan dunia nyata, pengalaman realitas maya yang *representatif* dengan mengikutsertakan simulasi kombinasi hasil penginderaan (*visual, audio*, peraba).

Aplikasi *virtual reality* pada *mobile* dapat membantu memberikan informasi gambaran linkungan, objek 3d, dan fasilitas pendukung yang sangat baik berdasarkan aspek rekayasa perangkat lunak (*software engineering*) dan komunikasi visual masing-masing sebesar 51% dan 48%. [3]

Aplikasi v*irtual reality* ini menyajikan gambaran tentang fauna beserta lingkungannya dalam bentuk *virtual*, sehingga dapat membantu murid taman kanak-kanak dalam mempelajari berbagai jenis fauna. Hal inilah yang memotivasi peneliti untuk membuat penelitian tentang penerapan teknologi *virtual reality* untuk pembelajaran pengenalan fauna pada murid taman kanak-kanak.

Tahapan pengujian pada aplikasi ini menggunakan *black box testing* menurut Safitri-Nurudin<sup>[5]</sup>. Metode ini digunakan untuk mendeteksi permasalahan sebagai berikut:

- a. Fungsi yang salah atau hilang.
- b. Kesalahan pada *interface*.
- c. Kesalahan struktur data dan basis data.
- d. Kesalahan fungsi.
- e. Kesalahan deklarasi dan terminasi.

Pengujian *Black Box* memiliki beberapa teknik, diantaranya *Equivalence partitioning, Boundary value analysis, Robustness testing, Behavior testing, dan Cause-effect relationship testing*.

## 2. METODE PENELITIAN

Metode pengembangan multimedia menurut Luther-Untoro<sup>[4]</sup> terdiri dari enam tahapan, yaitu konsep (*concept*), desain (*design*), pengumpulan Material (*material collecting*), Perakitan (*assembly*), Pengujian (testing) dan Pendistribusian (*distribution*) dengan penambahan perangkat Perawatan (*Maintenance*). Tahapan ini tidak harus berurutan dalam praktiknya, tahap tersebut dapat bertukar posisi. Meskipun demikian, tahap *concept* memang harus menjadi hal yang pertama kali dikerjakan. menjelaskan, mengadopsi metodologi luther seperti ditunjukkan pada gambar 1 berikut ini.

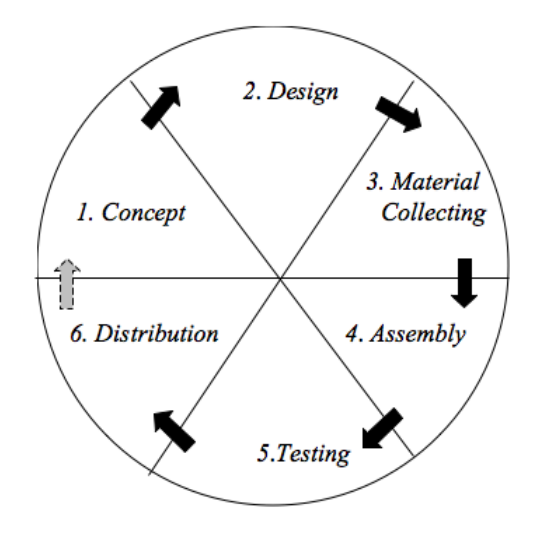

#### Gambar 1 Tahapan Pengembangan Multimedia

## *2.1 Concept*

Tahap *concept* yaitu menentukan tujuan (*goal*), termasuk identifikasi *pengguna*, jenis aplikasi (presentasi, interaktif, dan lain-lain), tujuan aplikasi (informasi, hiburan, pelatihan dan lain-lain) dan spesifikasi umum. Dasar aturan untuk perancangan (*design*) juga ditentukan pada tahap ini, seperti analisis kebutuhan aplikasi, rancangan aplikasi, ukuran aplikasi, target (*goal*).

## *2.2 Design*

*Design* adalah tahap merancang tampilan (*Interface*) aplikasi dan kebutuhan atau bahan yang dibutuhkan untuk membuat aplikasi tersebut.

Pada tahapan perancangan ini *tools* yang digunakan adalah *use case diagram* untuk menggambarkan sistem yang di usulkan dari sudut pandang pengguna sistem sehingga pembuatan *use case diagram* ini lebih menitik beratkan pada fungsionalitas yang ada pada sistem, bukan berdasarkan alur atau urutan kejadian. *Use case diagram* sistem ditunjukkan pada gambar 2 berikut ini.

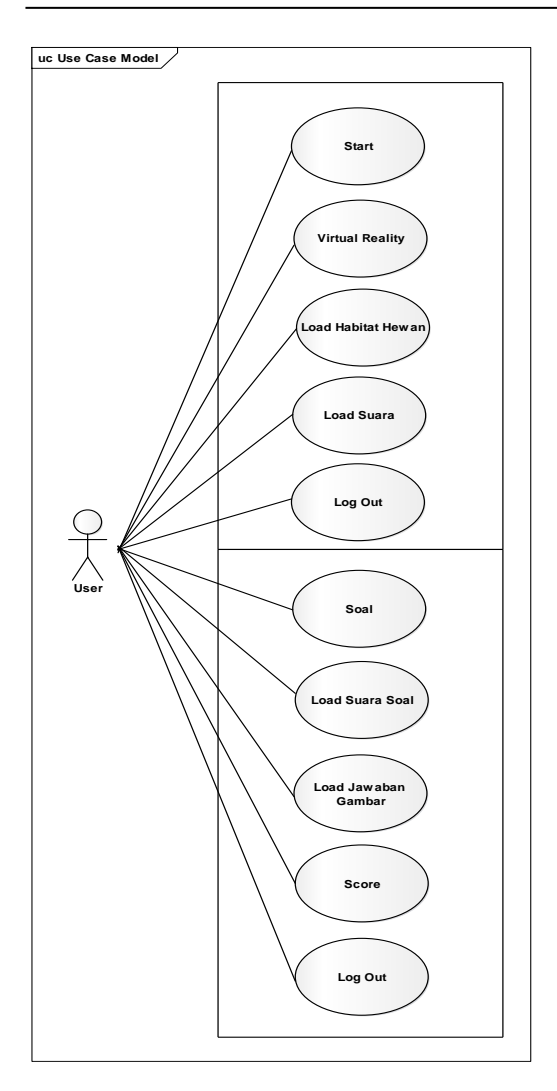

Gambar 2 *Use case diagram* sistem

*Activity diagram* menggambarkan rangkaian aliran dari aktifitas, digunakan untuk mendeskripsikan aktivitas yang dibentuk dalam suatu operasi sehingga dapat juga digunakan untuk aktifitas lainnya seperti *use case* atau interaksi. *Activity diagram* dibawah ini untuk menjelaskan alur aplikasi *virtual reality* pengenalan binatang dari membuka menu utama sampai dengan selesai. *Activity diargram* dapat dilihat pada gambar 3 berikut ini.

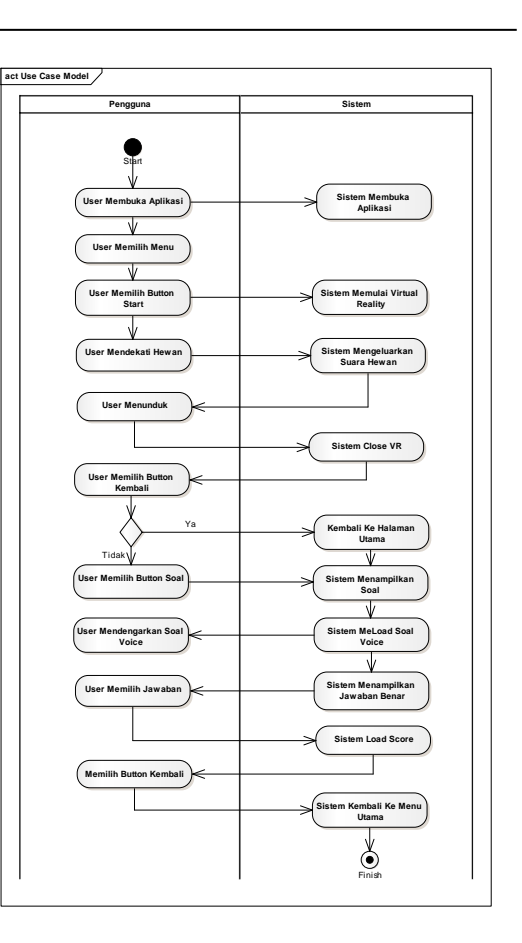

Gambar 3 Activity Diagram Sistem

Diagram kelas atau *Class Diagram* menggambarkan struktur sistem dari segi pendefinisian kelas-kelas yang yang akan dibuat untuk membangun sistem. Kelas memiliki apa yang disebut atribut dan metode atau operasi. Diagram kelas mendefinisikan jenis-jenis objek dalam sistem dan berbagai hubungan statis yang terdapat diantara kelas-kelas yang ada. *Class Diagram* ditunjukkan pada gambar 4 dan class diagram soal pada gambar 5 berikut ini.

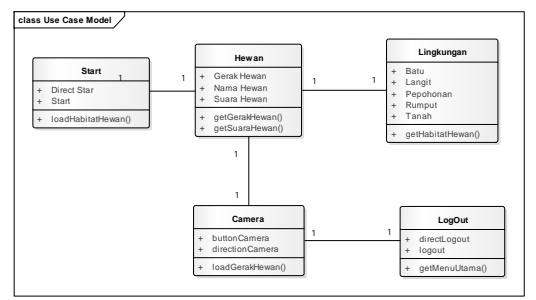

Gambar 4 *Class diagram*

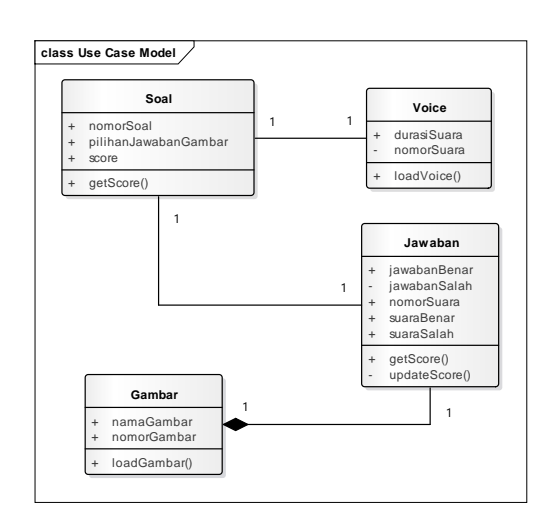

Gambar 5 *Class diagram soal*

Sequence diagram menggambarkan interaksi antar objek pada suatu sistem yang dikembangkan. Sequence diagram memiliki dua dimensi utama yaitu dimensi vertikal yang menggambarkan waktu yang terkait terhadap sebuah objek dan dimensi horizontal yang menggambarkan objekobjek terkait pada setiap diagram. Adapun *Sequence diagram* vr-fauna di tunjukkan pada gambar 6 sedangkan *sequence diagram* soal ditunjukkan pada gambar 7 berikut ini.

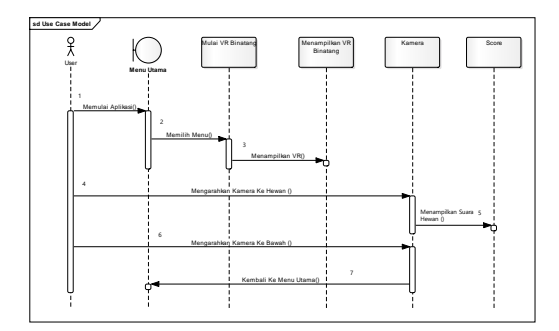

Gambar 6 *Sequence diagram* vr-fauna

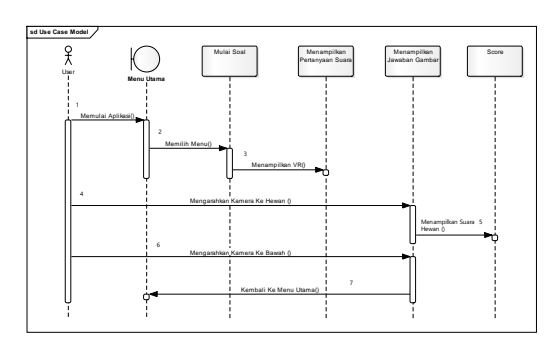

Gambar 7 *Sequence diagram* soal

Pada tahapan ini melakukan perancangan dengan menggunakan metode *storyboard*. Penggunaan *storyboard* bermanfaat bagi pembuat, pengembang, dan pemilik multimedia. Bagi pembuat multimedia, *storyboard* merupakan pedoman dari aliran perkerjaan yang harus dilakukan. Bagi pengembang dan pemilik multimedia, *storyboard* merupakan *visual test* yang pertama-tama dari gagasan dimana secara keseluruhan dapat dilihat apa yang akan disajikan. *Storyboard* yang di usulkan di tunjukkan pada table 1 sebagai berikut.

Tabel 1 *Storyboard* yang di usulkan

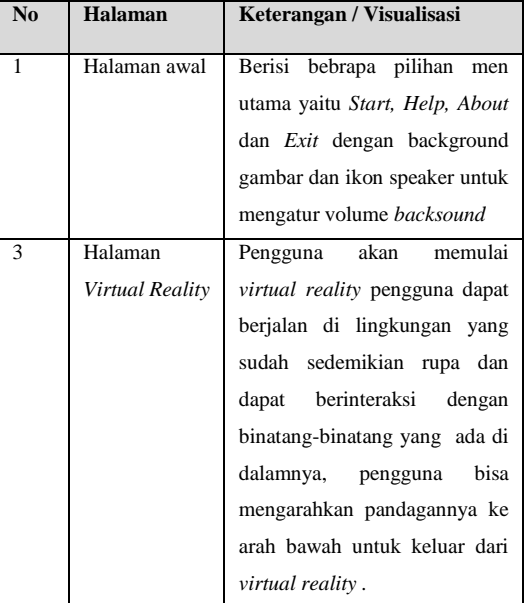

Adapun rancangan desain *interface* menu utama pada gambar 8 dan Rancangan *Interface* Tampilan *Virtual Reality* pada gambar 9 dalam aplikasi ini di tunjukkan sebagai berikut.

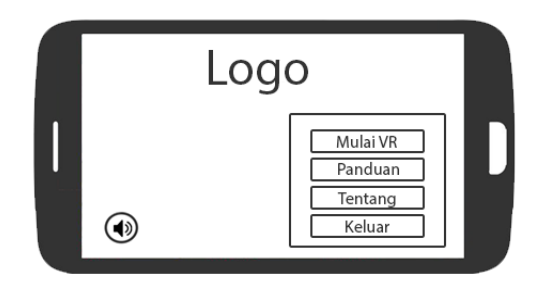

Gambar 8 Rancangan *Interface* Menu Utama

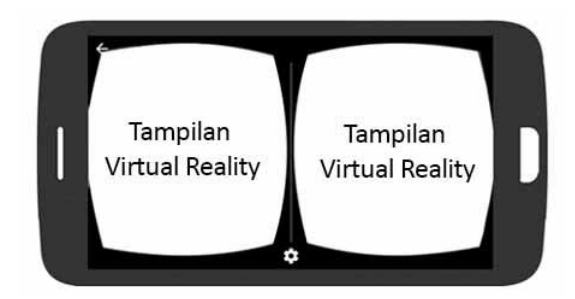

Gambar 9 Rancangan *Interface* Tampilan *Virtual Reality*

# *2.3 Material Collecting*

*Material collecting* adalah tahap dimana pengumpulan bahan-bahan yang diperlukan dalam pembuatan aplikasi ini. Bahan yang dikumpulkan adalah gambar, foto digital, background dan image-image pendukung lain. Pada prakteknya, tahap ini bisa dilakukan secara pararel dengan tahap assembly. Sebagian besar pengambilan data dilakukan di Taman kanak-kanak dan kebun binatang.

## *2.4 Assembly*

Tahap *Assembly* adalah tahap pembuatan aplikasi dimana semua objek dan semua bahan multimedia dibuat dalam satu aplikasi. Pembuatan aplikasi ini berdasarkan tahap desain yang telah dirancang sebelumnya yang kemudian dibuat di tahap *assembly* ini.

## *2.5 Testing*

Testing merupakan pengujian aplikasi merupakan tahap selanjutnya setelah program atau aplikasi perangkat lunak (*software*) selesai dalam pembuatannya. Pengujian aplikasi dilakukan dengan menggunakan metode *black-box testing*. Pengujian yang akan dilakukan yaitu dengan menguji lama waktu *loading* atau *respon time* dari masing masing halaman yang terdapat pada aplikasi. Pengujian dilakukan dengan menggunakan tiga buah perangkat yang berbeda yang memiliki spesifikasi dengan keriteria rendah, sedang dan tinggi dilihat dari segi perangkat kerasnya (*hardware*). Tahapan pengujian aplikasi sangat diperlukan untuk memberikan penilaian terhadap kualitas aplikasi, agar fungsi dalam aplikasi dapat bekerja sesuai dengan yang diharapkan pengguna. <sup>[6]</sup>

# *2.6 Distribution*

Tahapan dimana aplikasi disimpan dalam suatu media penyimpanan. Pada prakteknya aplikasi yang sudah berhasil dibuat dan sudah lulus tahap pengujian maka tahap berikutnya adalah dengan memasukkannya ke *play store* sebagai pemenuhan semua tahapan yang ada pada versi Luther-Untoro. [4] Jika media penyimpanan tidak cukup untuk menampung aplikasinya, maka dilakukan kompresi terhadap aplikasi tersebut.

## *2.7 Maintenance*

Tahapan terakhir adalah Perawatan (*maintenance). Maintenance* adalah tahapan perawatan terhadap aplikasi pembelajaran pengenalan fauna untuk murid taman kanakkanak yang telah didistribusikan. Pada tahapan ini juga dilakukan pengecekan hasil penggunaan aplikasi melalui kuis pengenalan pemahaman fauna, Murid taman kanak-kanak diminta untuk menjawab soal kuis hingga mendapatkan hasil (*score*) sebagai indicator penilaian terhadap aplikasi ini. Jika banyak terjadi *crash* maka aplikasi harus dicek kembali dan masuk ke tahap *assembly*. Selain itu pada tahapan *maintenance* juga di uji coba kepada murid setelah mencobanya akan di ketahui tingkat pemahaman murid terhadap konten atau materi pembelajaran pengenalan fauna untuk pengembangan aplikasi ini ke depannya. Tahapan ini bermanfaat untuk mengetahui apakah perlu adanya perbaikan untuk kenyamanan murid dalam menggunakannya.

## 3. HASIL DAN PEMBAHASAN

Hasil Implementasi rancangan antarmuka (*interface*) perangkat lunak (*software*) media pembelajaran pengenalan fauna berbasis *virtual reality* dengan menggunakan aplikasi *Unity* tiga dimensi*.* sebelum mengakses aplikasi ini murid taman kanak-kanak menggunakan tools *vrbox* dan menempatkan *smartphone* di dalamnya. Gambar 10 memperlihatkan perangkat v*irtual reality-box* yang digunakan.

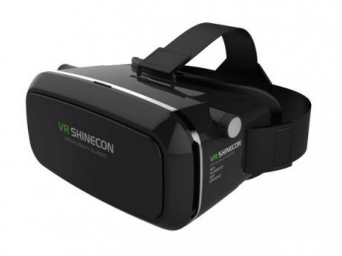

Gambar 10 Peralatan v*irtual reality-box*

Kemudian tahap berikutnya adalah dengan mengaktifkan aplikasi fauna dan murid taman kanak-kanak (*user*) siap berinteraksi dan mengikuti petunjuk serta tools yang di tersedia dalam aplikasi fauna.

Pada *menu* utama ada empat *button* pilihan yang dapat digunakan yaitu *button* MULAI VR untuk memulai penjelajahan binatang dan pengenalan jenis fauna, *button* PANDUAN untuk menampilkan informasi cara penggunaan aplikasi, *button* TENTANG untuk menampilkan informasi terkait pengembang, *button* suara yang berfungsi untuk menampilkan *menu* pengaturan suara sehingga kita dapat mengatur suara musik dan narasi pada aplikasi, dan yang terakhir adalah *button* KELUAR yang berfungsi untuk keluar dari aplikasi.

Berikut menu utama aplikasi pengenalan pembelajaran fauna ini*.*  Tampilan menu utama ditunjukkan pada gambar 11 berikut ini.

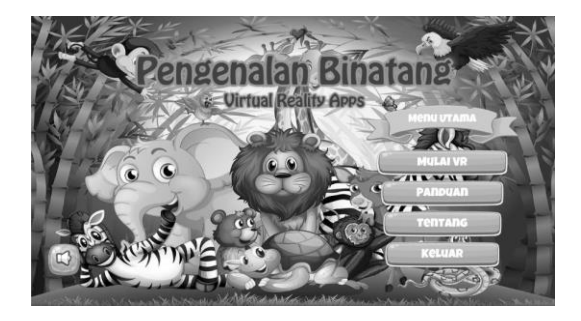

Gambar 11 Tampilan Menu Utama

Pada *menu* panduan menampilkan informasi cara penggunaan aplikasi *virtual* 

*reality* mulai dari cara pemakaian *vr-box* yang benar agak pemakaian alat dan menjalankan aplikasi dapat digunakan dengan baik. Berikut tampilan PANDUAN cara penggunaan aplikasi pembelajaran fauna dengan vr-box ditunjukkan pada gambar 12 berikut ini.

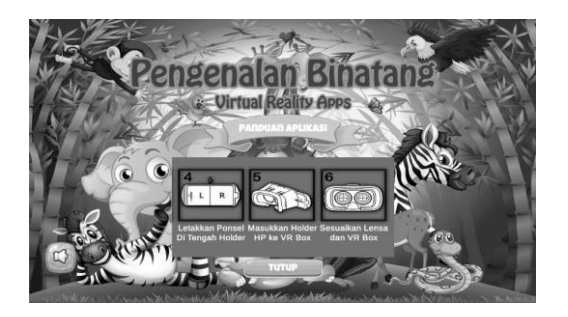

Gambar 12 Panduan penggunaan vr-box

Untuk berinteraksi dan memulai aplikasi fauna ini menggunakan button MULAI. Murid taman kanak-kanak akan diajak menjelajah di dalam hutan untuk mengenal berbagai jenis binatang, kemudian saat pengguna mengarahkan tanda) berbentuk bulat dan berwarna putih) sebagai pointer (*sentinel*) untuk mengontrol pemilihan *button* pada menu dan mengeksekusi objek binatang serta dapat digunakan untuk memilih pilihan yang tersedia dalam aplikasi. Berikut penggunaan *pointer* (*sentinel*) pada objek fauna. Berikut tampilan objek dengan kontrol *sentinel* ditunjukkan pada gambar 13 berikut ini.

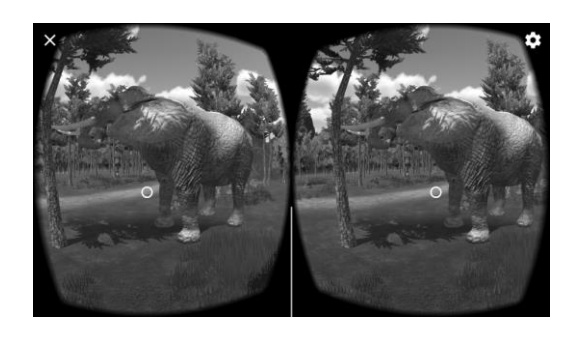

Gambar 13 Objek dengan kontrol *sentinel*

Adapun beberapa objek yang telah tersedia dalam format tiga dimensi (3D) dimana *asset object* yang di *import* dari *asset store* di *unity.* Diantaranya objekobjek fauna pada gambar 14, 15 dan gambar 16 sebagai berikut.

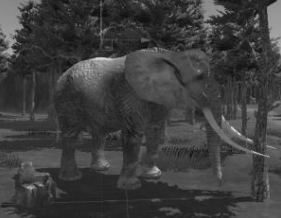

Gambar 14 Objek Gajah

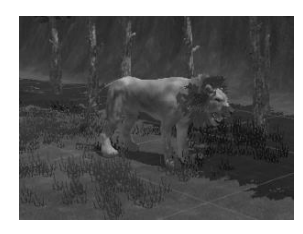

Gambar 15 Objek Harimau

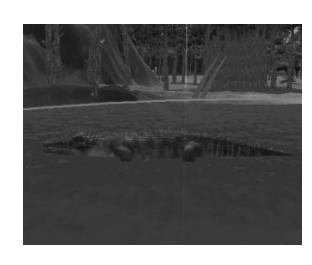

Gambar 16 Objek Buaya

Pengujian secara interaktif objek fauna terhadap lingkungan dilakukan pengguna agar dapat berinteraksi dengan fauna tersebut layaknya seperti didalam hutan. berinteraksi dan memulai aplikasi fauna ini menggunakan *button*  MULAI. Berikut ini hasil interaksi objek terhadap lingkungannya di tunjukkan pada gambar 17 berikut ini.

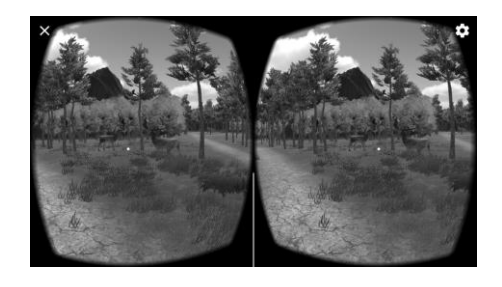

Gambar 17 Interaksi Objek lingkungan

Sedangkan dalam pengujian (*testing*) berikutnya dilakukan dalam aplikasi ini dengan menggunakan metode pengujian *black box.* Metode ini gunakan untuk mengetahui apakah semua fungsi perangkat lunak (*software device*) telah berjalan sebagaimana semestinya sesuai dengan rancangan awal kebutuhan fungsional yang telah didefinisikan. Pengujian ini dilakukan untuk memastikan bahwa suatu *event* atau masukan akan menjalankan proses yang tepat dan menghasilkan *output* yang sesuai dengan rancangan (*design*). Adapun hasil dalam tahap pengujian (*testing*) yang dilakukan menggunakan *black box* di tunjukkan pada tabel 1 dan Testing VR Fauna ditunjukkan pada tabel 2 berikut ini.

Tabel 1 Testing Button Menu Utama

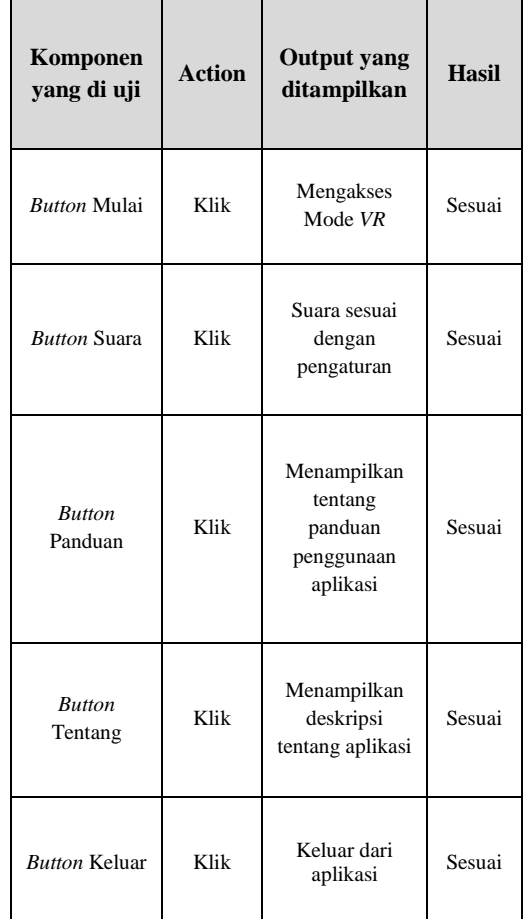

| Komponen                 | <b>Test</b>    | <b>Output</b> yang                                                                                    | <b>Hasil</b> |
|--------------------------|----------------|----------------------------------------------------------------------------------------------------|--------------|
| yang di uji              | Data           | ditampilkan                                                                                           |              |
| View splash<br>screen    | Mobile<br>data | Splash screen<br>tampil dan<br>masuk ke menu<br>utama                                                 | Sesuai       |
| View Objek<br>dan Suara  | Mobile<br>data | Aplikasi<br>menampilkan<br>Objek dan<br>Informasi narasi<br>sesuai dengan<br>binatang yang<br>dipilih | Sesuai       |
| Pergerakan<br>Player     | Mobile<br>data | Player berjalan<br>saat menghadap<br>kebawah                                                          | Sesuai       |
| <b>Button</b><br>Kembali | Mobile<br>data | Aplikasi<br>menampilkan<br><b>button</b> kembali<br>saat melihat ke<br>bawah                          | Sesuai       |
| Pergerakan<br>Fauna      | Mobile<br>data | Objek binatang<br>bergerak                                                                            | Sesuai       |

Tabel 2 Testing VR Fauna

Uji kelayakan sistem pengujian bertujuan untuk mendapatkan penilaian secara langsung terhadap sistem yang dihasilkan. Target dari pengujian kelayakan sistem ini adalah pengguna (murid taman kanak-kanak). Data pengujian dilakukan terhadap sepuluh orang murid dimana hasil jawaban kuis pada aplikasi ini menunjukkan jawaban benar dengan *range*  nilai yang di peroleh adalah angka terendah delapan (8) sampai angka tertinggi sepuluh (10). Dengan demikian didapatkan nilai rata-rata peningkatan keberhasilan proses pembelajaran fauna ini sekitar 90 persen tercapai. Berikut data dari hasil jawaban beberapa murid taman kanak-kanak ditunjukkan pada gambar 18 grafik hasil kuis berikut ini.

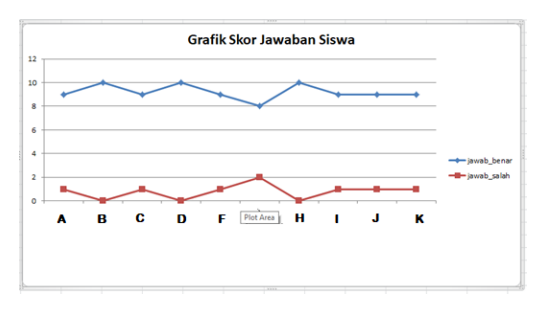

Gambar 18 Grafik hasil kuis

#### 4. KESIMPULAN

Dari hasil penelitian ini penulis berhasil mengembangkan aplikasi pebelajaran fauna dengan *Virtual Reality*, Aplikasi tersebut mampu menampilkan animasi fauna beserta narasinya lengkap dengan suara dan lingkungan serta dapat beroperasi pada *smartphone android*.

Berdasarkan penelitian yang telah dilakukan maka dapat disimpulkan bahwa dengan adanya aplikasi pembelajaran fauna yang menerapkan teknologi *Virtual Reality* ini dapat meningkatkan pemahaman murid taman kanak-kanak dalam mengenal fauna.

Kelemahan dari aplikasi ini yaitu, objek binatang yang tampil tidak dapat berjalan berkeliling hanya bisa berjalan ditempat dengan rotasi objek 360°.

#### 5. SARAN

Untuk pengembangan aplikasi ini selanjutnya objek binatang dapat berjalan berkeliling dan berinteraksi dengan pengguna.

#### UCAPAN TERIMA KASIH

Penulis mengucapkan terima kasih kepada Tim Redaksi Jurnal Teknika Politeknik Negeri Sriwijaya yang telah memberi memberi kesempatan, sehingga artikel ilmiah ini dapat diterbitkan.

#### DAFTAR PUSTAKA

- [1] Rajaminsah, 2019. *Persepsi Orang Tua Terhadap Dampak Penggunaan Gadget Pada Anak Usia Dini di Perumahan Mandalawangi Kecamatan Rajadesa Kabupaten Ciamis*. WALADUNA : Jurnal Pendidikan Islam Anak Usia Dini, No.1, Vol.2, 59-72.
- [2] Zaini. T.M., Wulansari. O.D.E., 2010. Pengembangan *Wayang Golek Virtual Berbasis Komputer Dengan Software Opensource.* Jurnal Informatika, No.1., Vol.10., 58-66.
- [3] Saurik. H., T. T. Purwanto,. D.D., Hadikusuma. J.I., 2018. *Teknologi Virtual Reality Untuk Media Informasi Kampus*. JurnalTeknologi Informasi dan Ilmu Komputer (JTIIK), No.1, Vol. 6, 77-76.
- [4] Untoro. W,. Satwika, I. P., Ardyanti. A.A.A.P, Sujarwo. W., 2019. *Perancangan Game Bedugul Forest Dengan Metode Pengembangan*  Luther-Sutopo., ANDHARUPA : Jurnal Desain Komunikasi Visual & Multimedia., No. 02., Vol.05., 276-290.
- [5] Nurudin. M., Jayanti. W., Saputro. R.G., Saputra. M. P., Yulianti. 2019. Pengujian Black Box pada Aplikasi Penjualan Berbasis Web<br>Mnggunakan Teknik Boundary Mnggunakan Teknik Boundary Value Analysis. Jurnal Informatika Universitas Pamulang, No.4.,No.4. 143-148.
- [6] Hidayat, T., Muttaqin. M. 2018. *Pengujian Sistem Informasi Pendaftaran dan Pembayaran Wisuda Online menggunakan Black Box Testing dengan Metode Equivalence Partitioning dan Boundary Value Analysis*. Jurnal Teknik Informatika UNIS (JUTIS) No.1., Vol. 6. 25-29.